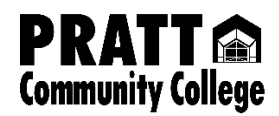

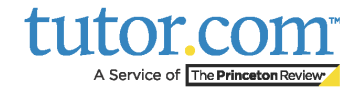

For direct access your free, 24/7 online tutoring service through tutor.com, sign in to your student Canvas account.

After logging in to Canvas, click on the Courses tab and then select tutor.com

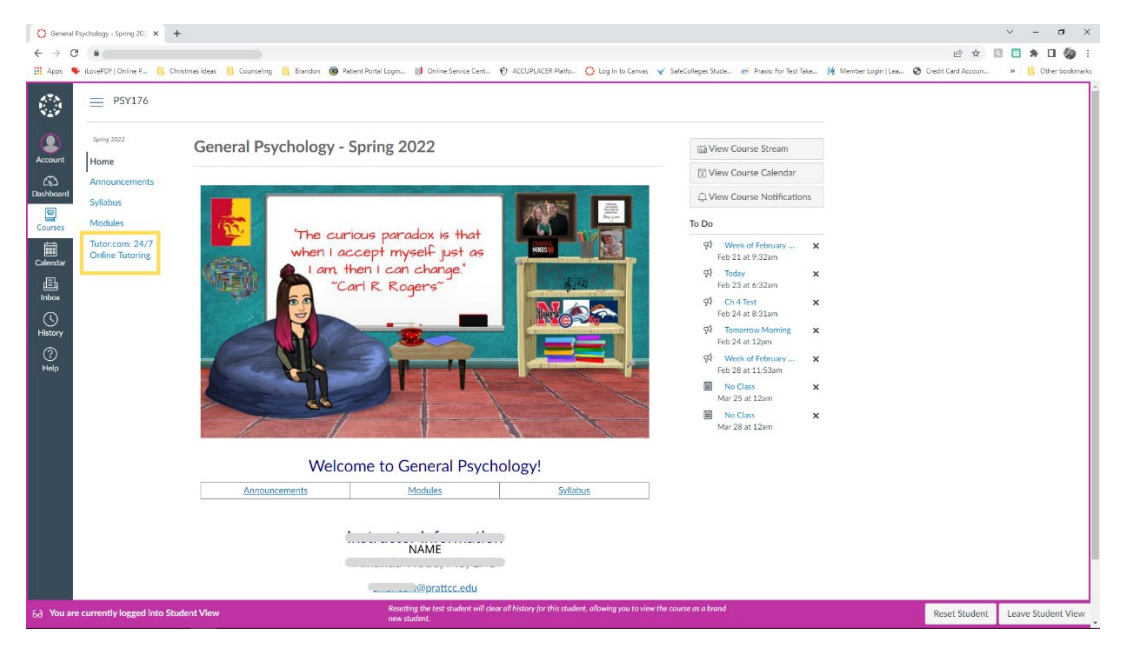

You can connect with a tutor on demand or schedule a session using the Calendar function. Choose a topic, subject and begin typing a question. You may even attach files for review as needed.

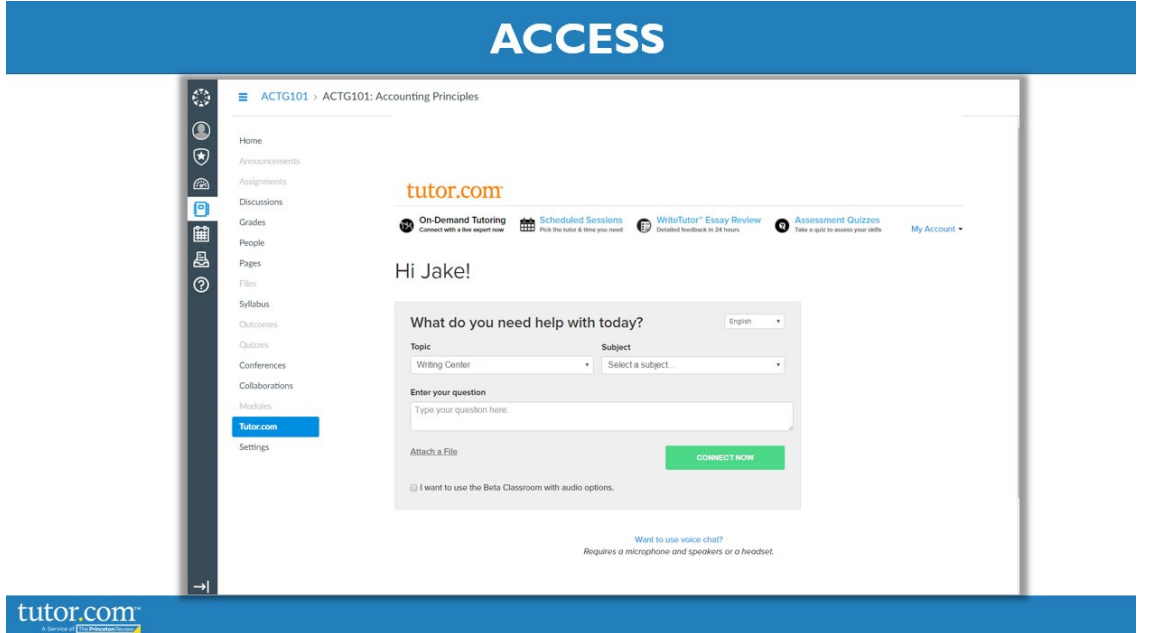

Thank you for using tutor.com!